## **Modification Taux de TVA ZPPOS**

**Nous déclinons toutes responsabilités en cas de déprogrammation partielle ou complète de la caisse par suite d'une mauvaise programmation de la part du client.**

**Il est conseillé de clôturer la journée et d'imprimer les rapports statistiques souhaitées avant de faire la modification de la TVA.**

- 1. Se connecter sur le compte Admin ou Responsable *(avec accès à la base de données)*
- 2. Cliquer sur "Base de Données"
- 3. Aller sous "Configurations"
- 4. Cliquer sur "Taux TVA"

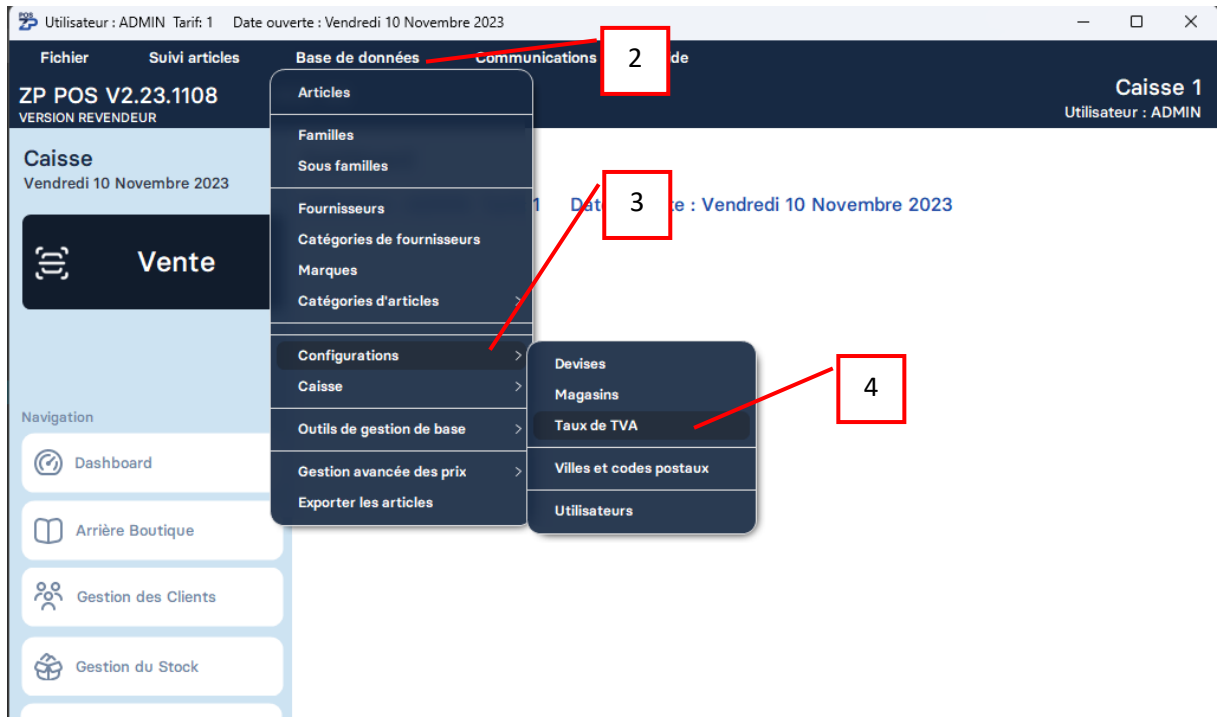

**En cas de problème, notre service technique se tient à votre disposition au**

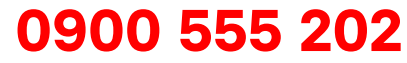

## **Modification Taux de TVA ZPPOS**

- 5. Dans la fenêtre qui s'est ouverte, appuyer sur "Recherche" puis sélectionner le taux à modifier et cliquer sur "Valider"
- 6. Modifier le Taux puis appuyer sur "Enregistrer"
- 7. Répéter l'opération pour le deuxième taux TVA

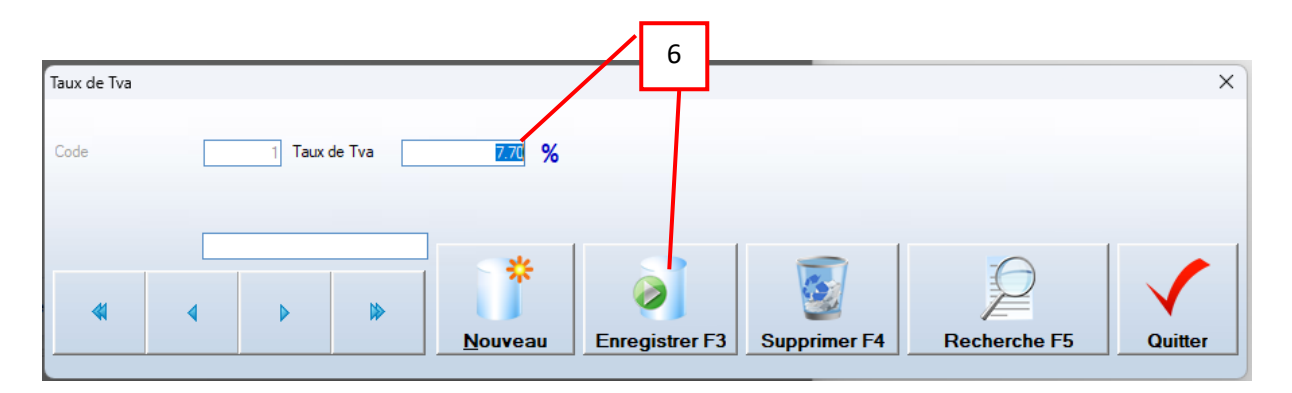

**En cas de problème, notre service technique se tient à votre disposition au 0900 555 202**